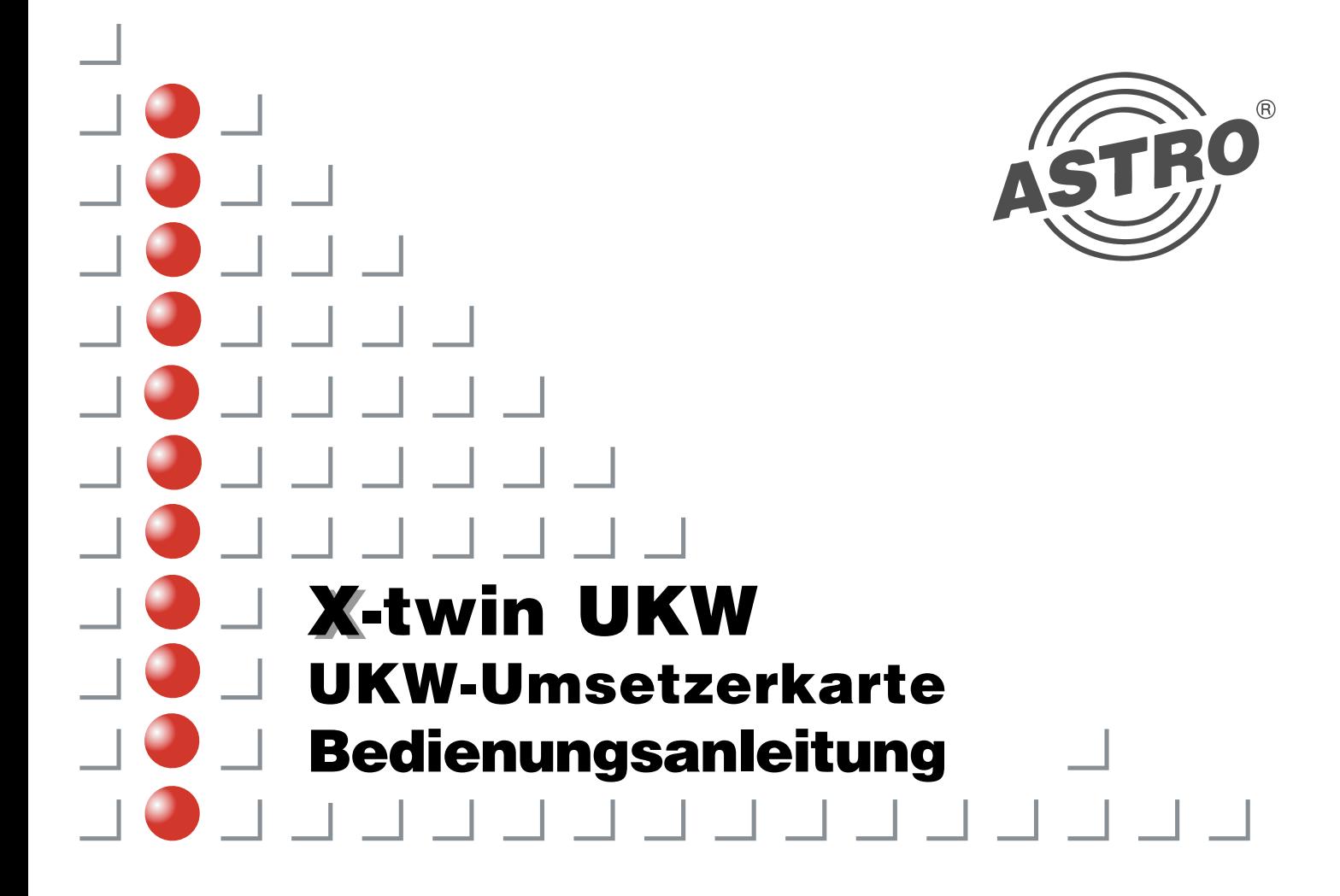

# **Inhalt Abbildungen**

#### **Inhaltsverzeichnis**

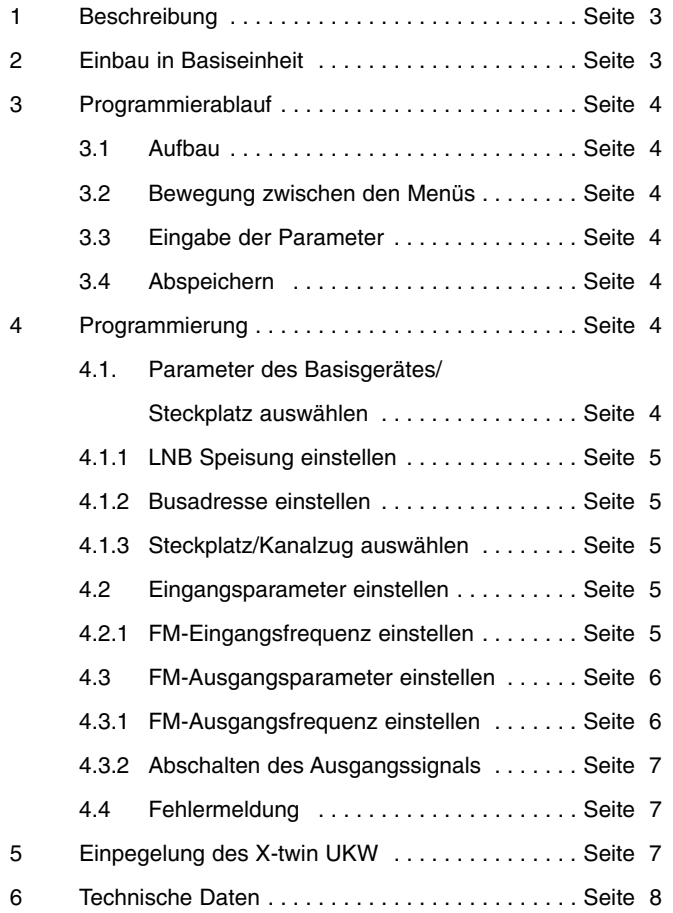

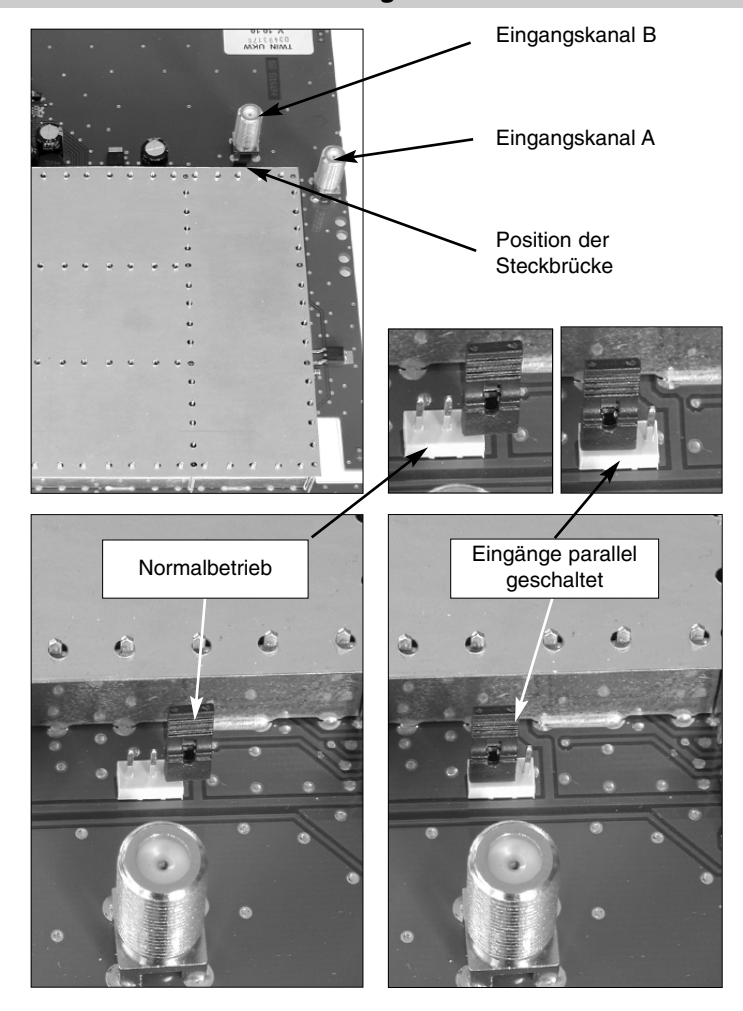

### **1 Beschreibung 2 Programmierablauf**

## **1 Beschreibung**

**Bitte beachten:**

Die X-twin UKW dient zur Umsetzung zweier UKW-Hörfunk Programme in normgerechte UKW-Signale im Frequenzbereich von 87,5 bis 108 MHz. Sie wird in Kopfstellen eingesetzt, in denen auch terrestrische UKW-Programme unter Änderung der Originalfrequenz eingespeist werden sollen. Mit der X-twin UKW können gleichzeitig zwei voneinander unabhängige (Stereo-) UKW-Kanäle umgesetzt werden.

Zur Pegelanpassung der einzelnen Steckkarten auf gleichen Ausgangspegel besitzt jede Karte einen von außen zugänglichen Pegelsteller.

Bei der Inbetriebnahme sollte darauf geachtet werden, dass alle Kanäle den gleichen Ausgangspegel haben und gegebenenfalls an vorhandene Anlagen angepasst sind.

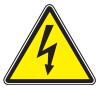

**Ein Austausch oder Wechsel der Module darf nur von IHK-geprüftem und autorisiertem Fachpersonal (Meisterbetrieb) erfolgen. Dabei sind die in der Bedienungsanleitung des X-... Grund-gerätes aufgeführten Gefahren- und Sicherheitshinweise und die einschlägigen Sicherheitsvorschriften nach DIN VDE-Vorschrift 0701, Teil 1 und 200 zu beachten.**

## **2 Einbau in die Basiseinheit**

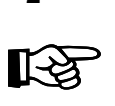

#### **Bitte beachten:**

Da das Eingangskoppelfeld der X- Basisgeräte (X/Y-Eingang) nur für SAT-ZF-Frequenzen (920-2150 MHz) ausgelegt ist, muß das einzuspeisende terrestrische Signal mit den F-Verlängerungskabeln, die der Karte beiliegen, über die externen Eingangsbuchsen EX 1...EX 10 zugeführt werden.

Sollen beide Eingänge der Karte mit demselben Antennensignal gespeist werden, besteht mittels der Steckbrücke (Messpunkt) und dem aufgestecktem Jumper die Möglichkeit, beide Eingänge parallel zu schalten. Auf diese Weise genügt ein Extern-Kabel zur Versorgung beider Kanäle auf der Karte. Die unbelegte Eingangsbuchse ist jedoch keinesfalls als Durchschleifausgang zu verwenden.

siehe Abbildungen/Beschreibungen auf Seite 2

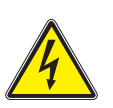

Eingänge der dem Netzteil am nächsten liegenden Karte werden immer bei Ex 10 beginnend absteigend verkabelt. Die Eingänge der nachfolgenden Karten werden anschließend an diese geschaltet, so dass die Eingänge der dem Netzteil am entferntesten liegenden Steckkarte an Ex 2 und Ex 1 angeschlossen sind. Soweit die Steckkarten Einbuchtungen für die Kabelführung besitzen, sind die Ex-Eingangskabel auch dort zu führen.

Kabel straff auf die Ex 1 bis Ex 10 – Positionen der linken Seitenwand führen. Dazu müssen, soweit möglich, die Kabel nahe der jeweiligen Tunerbuchsen aufgewickelt und die Wickel mit den beigefügten Kordelkabelbindern stabilisiert werden. Auf diese Weise wird sichergestellt, dass die Anschlusskabel nicht versehentlich unter die Netzteilabdeckung geraten können.

**3**

### **3 Programmierablauf 4 Programmierung**

### **3 Programmierablauf**

## **3.1 Aufbau**

Nach dem Aufstecken des Programmiergerätes (KC 3) erscheint zunächst das **Startmenü**.

#### Es wird die Softwareversionsnummer angezeigt. **Bitte geben Sie diese Versionsnummer an, wenn Sie sich mit Fragen an unseren Kundendienst wenden.**

Eine spätere Anwahl des Startmenüs ist nur durch Abziehen und erneutes Aufstecken des KC 3 möglich.

Durch Drücken der Cursortaste → gelangt man zunächst in das Menü zur Einstellung der Basisgerät-Parameter, und danach in die

#### **Programmierung der kanalspezifischen Parameter.**

- **Zeile 1:** Menü Steckkartenplatz/Kanalzug<br>**Zeile 2:** Menü Fingangsfrequenz
- **Zeile 2:** Menü Eingangsfrequenz
- **Zeile 3:** Menü Ausgangsfrequenz / Ausgangsumsetzer-Parameter

Die Programmierung sollte prinzipiell nach folgender Reihenfolge vorgenommen werden:

- 1. die Steckkarte/Kanalzug anwählen **(Zeile 1)**,
- 2. die Eingangsfrequenz des Kanalzuges einstellen **(Zeile 2)**,
- 3. die Ausgangsfrequenz des Kanalzuges einstellen **(Zeile 3)**,

## **3.2 Bewegung zwischen den Menüs**

- Zeilenwechsel durch Cursortasten ↑ oder ↓
- Wechsel zwischen den Untermenüs einer Zeile durch die MENÜ-Taste

# **3.3 Eingabe der Parameter**

- Direkteingabe über Tastenfeld oder
- Schrittweise Änderung und Einstellen vordefinierter Parameter (z.B. Eingangs-/Ausgangsfrequenz) über Cursortasten ← oder  $\rightarrow$

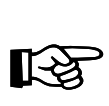

### **Unbedingt beachten:**

• Vollständige Eingabe der Zahlenwerte.

## **3.4 Abspeichern**

Nach Beendigung der Eingaben müssen die Parameter abgespeichert werden, damit sie von der Karte übernommen (eingestellt) werden und um sie vor einem Datenverlust bei Netzausfall zu schützen.

#### **Speichern der eingestellten Parameter mit der Taste OK/STORE**

# **4 Programmierung**

**Mit dem Aufstecken des KC 3 wird im Display die Versionsnummer angezeigt. Durch Drücken der Cursortasten** ← **oder** → **kann die Eingabe beginnen.**

### **4.1 Parameter des Basisgerätes / Steckplatz auswählen**

## **4 Programmierung 4 Programmierung**

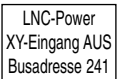

## **4.1.1 LNB Speisespannung einstellen**

- Anwählen der **Zeile 2** mit Cursortasten ↑ oder ↓
- Durch Cursortasten ← oder → Versorgungsspannung EIN oder AUS schalten
	- Einstellung mit der Taste STORE speichern

# **4.1.2 Busadresse einstellen**

Sind mehrere Basisgeräte durch das Bussystem verbunden, muss sichergestellt sein, dass alle angeschlossenen Einheiten auf unterschiedliche Busadressen eingestellt sind. (Auslieferungszustand: 241)

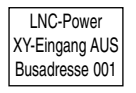

Anwählen der **Zeile 3** mit Cursortasten ↑ oder ↓ Durch Cursortasten ← oder → Busdresse im Bereich von 001-020, 241 auswählen Einstellung mit der Taste STORE speichern

# **4.1.3 Steckplatz/Kanalzug auswählen**

Anwählen der **Zeile 1** mit Cursortasten ↑ oder ↓ Durch Cursortasten ← oder → zum nächsten Steckplatz/Kanalzug springen **Anzeige des Steckkarten-Typs:**

01:TwinUKW-A OK

Kanalzug A der Twin-Karte auf Steckplatz 01 angewählt

01:TwinUKW-B OK

Kanalzug B der Twin-Karte auf Steckplatz 01 angewählt

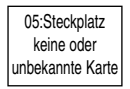

oder

Steckkartenplatz nicht bestückt

• Anwählen eines anderen Kanalzuges: Prozedur wie oben beschrieben wiederholen

# **4.2 Eingangsparameter einstellen**

Durch Drücken der Cursortasten ↑ oder ↓ gelangt man in die zweite Zeile. Dort kann die gewünschte FM-Eingangsfrequenz eingestellt werden.

# **4.2.1 FM - Eingangsfrequenz einstellen**

### **Zeile 2:**

- FM -In 100,00 MHz
- Direkteingabe der FM-Eingangsfrequenz über Tastenfeld oder
- Änderung in 10 kHz Schritten durch Cursortasten ← oder →

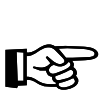

### **Bitte beachten:**

Die Direkteingabe der Eingangsfrequenz erfolgt immer vierstellig (2 Stellen vor und 2 Stellen hinter dem Komma). Die "1" an der ersten Stelle für Frequenzen ab 100 MHz wird vom Controller KC3 automatisch generiert.

Bsp. 1:

gewünschte Eingangsfrequenz = 103,50 MHz Eingabe: "0350"

Nach Eingabe der letzten Stelle generiert der KC3 eine "1" an der ersten Stelle bzw. läßt sie dort stehen, falls vorher auch schon eine Frequenz ab 100 MHz eingestellt war.

Bsp. 2: gewünschte Eingangsfrequenz = 94,80 MHz Eingabe: "9480"

Nach Eingabe der letzten Stelle generiert der KC3 eine "0" an der ersten Stelle bzw. läßt sie dort stehen,

## **4 Programmierung 4 Programmierung**

falls vorher auch schon eine Frequenz unter 100 MHz eingestellt war.

Einrasten der Frequenz nur nach Drücken der OK/STORE Taste.

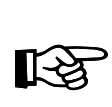

#### **Unbedingt beachten:**

Eingangsfrequenzbereich: 87,5 MHz bis 108 MHz

Bei vierstelligen Fehleingaben (unter 8750 oder über 0800) überprüft der KC3 die Eingabe und korrigiert sie ggf., d.h. es wird die unterste (87,5 MHz) oder die oberste (108 MHz) Frequenz eingestellt. Bei der Eingabe von weniger als vier Stellen ist es dem Controller nicht möglich, die Eingabe zu überprüfen; beim Wechsel in ein anderes Menü bzw. Drücken der STORE/OK Taste wird ein unkorrekter Wert übernommen.

Abhilfe: Neueingabe der richtigen Frequenz und Abspeichern durch Drücken der OK/STORE Taste.

# **4.3 FM - Ausgangsparameter einstellen**

Durch Drücken der Cursortasten ↑ oder ↓ gelangt man in die dritte Zeile. Dort können die gewünschten FM-Ausgangsparameter eingestellt werden.

# **4.3.1 FM - Ausgangsfrequenz einstellen**

## FM-Out 100,00 MHz

- **Zeile 3:**
- Direkteingabe der FM-Ausgangsfrequenz über **Tastenfeld** oder
- Änderung in 10 kHz Schritten durch Cursortasten ← oder →

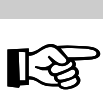

#### **Bitte beachten:**

Die Direkteingabe der Ausgangsfrequenz erfolgt immer vierstellig (2 Stellen vor und 2 Stellen hinter dem Komma). Die "1" an der ersten Stelle für Frequenzen ab 100 MHz wird vom Controller KC3 automatisch generiert.

#### Bsp. 1:

gewünschte Ausgangsfrequenz = 103,5 MHz Eingabe: "0350"

Nach Eingabe der letzten Stelle generiert der KC3 eine "1" an der ersten Stelle bzw. läßt sie dort stehen, falls vorher auch schon eine Frequenz ab 100 MHz eingestellt war.

#### Bsp. 2:

gewünschte Ausgangsfrequenz = 94,80 MHz Eingabe: "9480"

Nach Eingabe der letzten Stelle generiert der KC3 eine "0" an der ersten Stelle bzw. läßt sie dort Stehen, falls vorher auch schon eine Frequenz unter 100 MHz eingestellt war.

Einrasten der Frequenz nur nach Drücken der OK/STORE Taste.

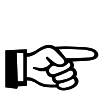

#### **Unbedingt beachten: Frequenzbereich des Modulators 87,5 MHz bis 108 MHz**

Bei vierstelligen Fehleingaben (unter 8750 oder über 0800) überprüft der KC3 die Eingabe und korrigiert sie ggf., d.h. es wird die unterste (87,5 MHz) oder die oberste (108 MHz) Frequenz eingestellt.

Bei der Eingabe von weniger als vier Stellen ist es dem Controller nicht möglich, die Eingabe zu überprüfen;

beim Wechsel in ein anderes Menü bzw. Drücken der STORE/OK Taste wird ein unkorrekter Wert übernommen.

Abhilfe: Neueingabe der richtigen Frequenz und Abspeichern durch Drücken der OK/STORE Taste.

• Wechseln zum nächsten Untermenü mit MENÜ-Taste

## **4.3.2 Abschalten des Ausgangssignals**

#### **Zeile 3:**

• Ein-/Ausschalten des Ausgangssignals durch Cursortasten ← oder →

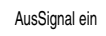

Modulator des Kanalzuges ist eingeschaltet

Modulator des Kanalzuges ist ausgeschaltet

- Wechseln zum nächsten Untermenü mit MENÜ-Taste oder
- Speichern und Aktivieren der geänderten Konfiguration durch die STORE/OK Taste

# **4.4 Fehlermeldung**

#### **Zeile 3:**

Fehler keine

Hier wird im Falle eines Hardware-Fehlers der Steckkarte/des Kanalzugs ein Fehlercode ausgegeben. Setzen Sie sich in diesem Falle bitte mit dem Kundendienst in Verbindung.

• Speichern und Aktivieren der geänderten Konfiguration durch die STORE/OK Taste

# **5 Einpegelung X-twin UKW**

Der optimale Ausgangspegel (gemessen am Ausgang des Basisgerätes) liegt bei:

- 100 dBµV für PAL-Kanäle
- 90 dBµV für QAM-Kanäle
- 96 dBµV für Rundfunk (UKW)-Kanäle

Um diese Einstellung zu tätigen, wird der Pegelsteller der einzelnen Steckkarten entsprechend eingestellt.

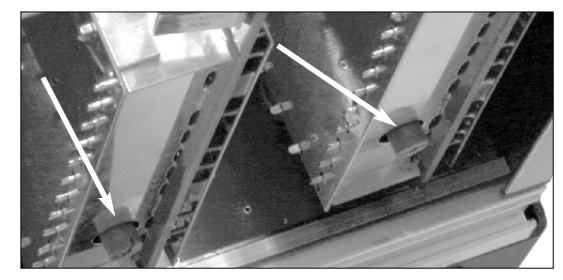

Abb.Pegelsteller

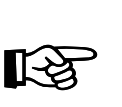

#### **Hinweis:**

In keinem Fall sollte durch unterschiedliches Einpegeln der Einsteckkarten eine Schräglage zur Kompensation abgehender Kabeldämpfungen eingestellt werden! Hierzu Ausgangskoppelfeld **U-901** (Bestell-Nr. 380 190) bzw. **VZN 8** (Bestell-Nr. 380 191) verwenden.

# **6 Technische Daten**

## **6 Technische Daten**

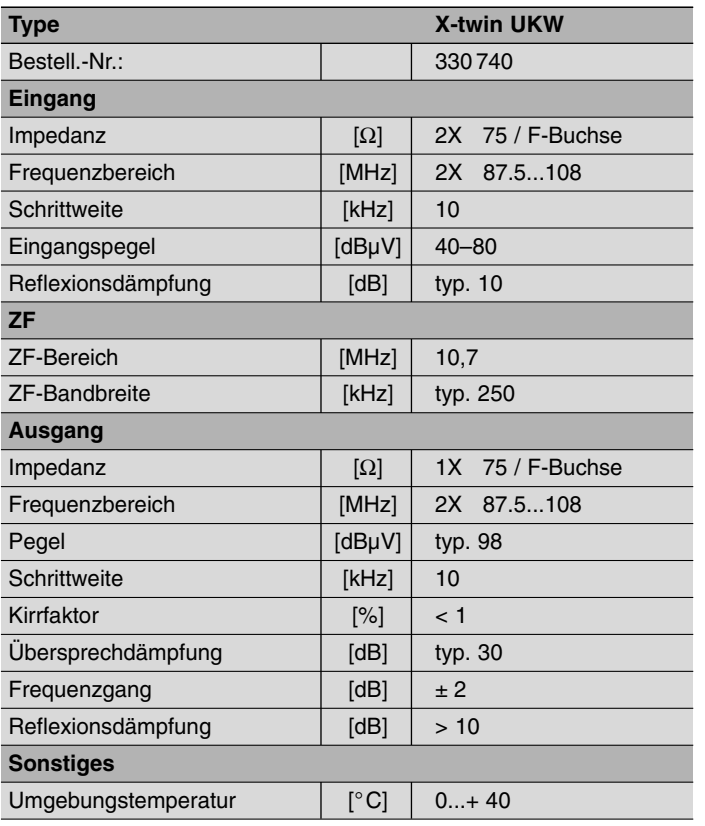

**ASTRO Strobel Kommunikationssysteme GmbH**

**Olefant 1–3 D-51427 Bergisch Gladbach (Bensberg) Tel. 0 22 04 / 405-0 Fax 0 22 04 / 405 10 http://www.astro-kom.de**